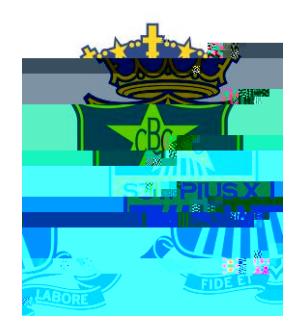

## How to Setup FlexiSchools

## Cashless Card

Important: Before you begin, you will need your son's code which is found on their student card highlighted here in red.

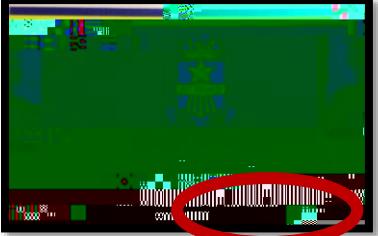

## **Step 1 - Register**

Go to **flexischools.com.au**

Click the Register Button

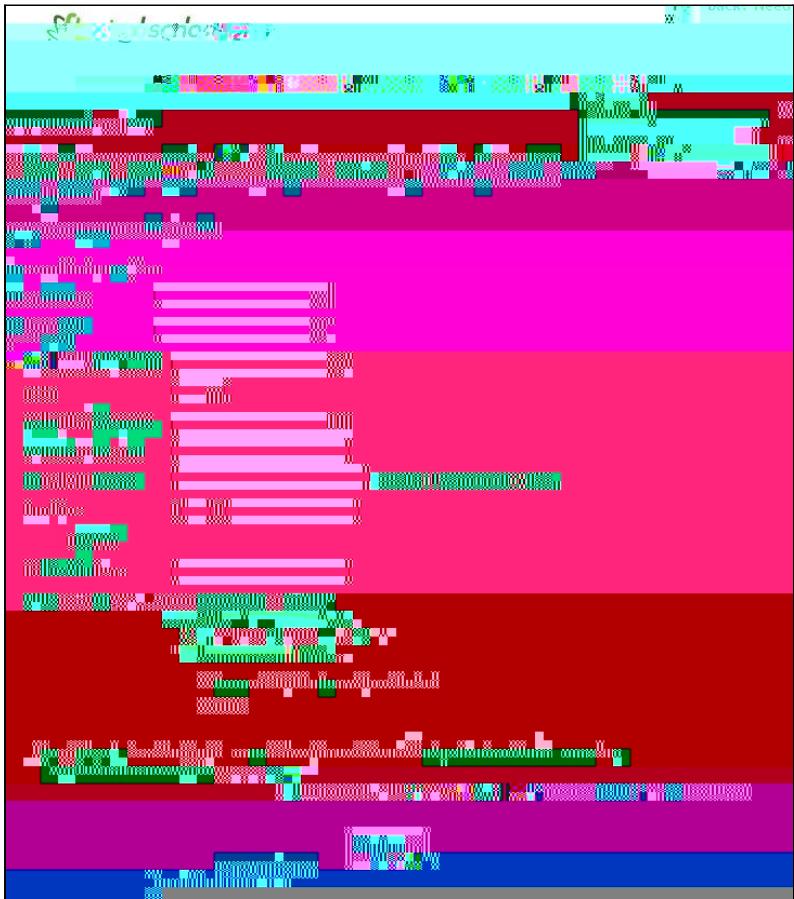

Enter your email. You will then be sent an email with a registration form link.

Follow the link and complete the form.

Next and very important step is to link your son's card to this account. The '**Student ID Card Number**' is your son's student username found on their Student Card below the barcode.

Ensure you have checked 'I do want to link a card to the system' and enter the username found on the student card into the '**Student ID Card Number**' field. Click Save.

## **Step 3 ² Top-up Account**

There are numerous links on the account home page to Top Up your Account. You can find one under the "**My Account**" tab.

Specify your payment method and complete the transactions to ensure there is credit on the card.

**FlexiSchools Support**

For issues regarding settin